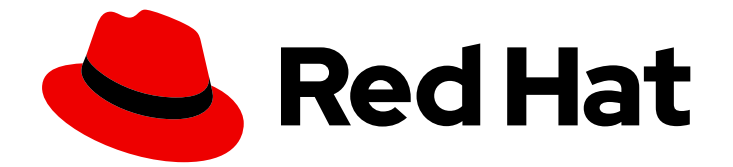

# Red Hat Ceph Storage 7

# アップグレードガイド

Red Hat Ceph Storage Cluster のアップグレード

Last Updated: 2024-03-28

Red Hat Ceph Storage Cluster のアップグレード

### 法律上の通知

Copyright © 2024 Red Hat, Inc.

The text of and illustrations in this document are licensed by Red Hat under a Creative Commons Attribution–Share Alike 3.0 Unported license ("CC-BY-SA"). An explanation of CC-BY-SA is available at

http://creativecommons.org/licenses/by-sa/3.0/

. In accordance with CC-BY-SA, if you distribute this document or an adaptation of it, you must provide the URL for the original version.

Red Hat, as the licensor of this document, waives the right to enforce, and agrees not to assert, Section 4d of CC-BY-SA to the fullest extent permitted by applicable law.

Red Hat, Red Hat Enterprise Linux, the Shadowman logo, the Red Hat logo, JBoss, OpenShift, Fedora, the Infinity logo, and RHCE are trademarks of Red Hat, Inc., registered in the United States and other countries.

Linux ® is the registered trademark of Linus Torvalds in the United States and other countries.

Java ® is a registered trademark of Oracle and/or its affiliates.

XFS ® is a trademark of Silicon Graphics International Corp. or its subsidiaries in the United States and/or other countries.

MySQL<sup>®</sup> is a registered trademark of MySQL AB in the United States, the European Union and other countries.

Node.js ® is an official trademark of Joyent. Red Hat is not formally related to or endorsed by the official Joyent Node.js open source or commercial project.

The OpenStack ® Word Mark and OpenStack logo are either registered trademarks/service marks or trademarks/service marks of the OpenStack Foundation, in the United States and other countries and are used with the OpenStack Foundation's permission. We are not affiliated with, endorsed or sponsored by the OpenStack Foundation, or the OpenStack community.

All other trademarks are the property of their respective owners.

#### 概要

このドキュメントでは、AMD64 および Intel 64 アーキテクチャーで Red Hat Enterprise Linux を実 行している Red Hat Ceph Storage クラスターをアップグレードする手順を説明します。 Red Hat では、コード、ドキュメント、Web プロパティーにおける配慮に欠ける用語の置き換えに取り組ん でいます。まずは、マスター (master)、スレーブ (slave)、ブラックリスト (blacklist)、ホワイトリ スト (whitelist) の 4 つの用語の置き換えから始めます。この取り組みは膨大な作業を要するため、 今後の複数のリリースで段階的に用語の置き換えを実施して参ります。詳細は、Red Hat CTO であ る Chris Wright のメッセージ をご覧ください。

### 目次

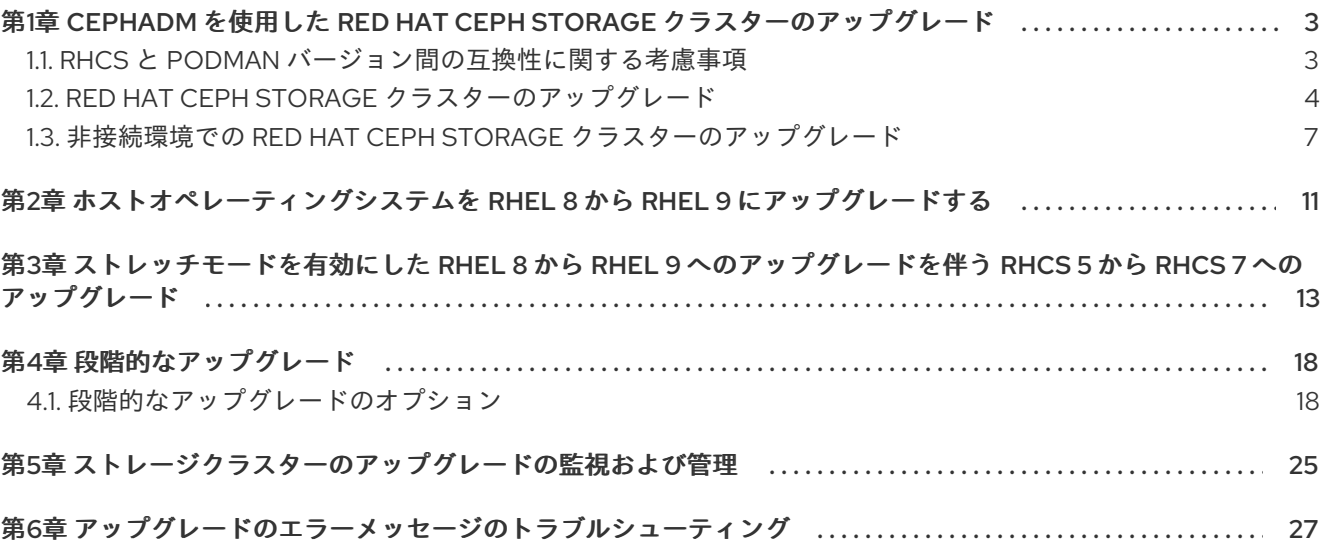

## <span id="page-6-0"></span>第1章 **CEPHADM** を使用した RED HAT CEPH STORAGE クラスター のアップグレード

ストレージ管理者は、**cephadm** Orchestrator を使用して、**ceph orch upgrade** コマンドで Red Hat Ceph Storage 5.3 または 6.1 クラスターを Red Hat Ceph Storage 7 にアップグレードできます。

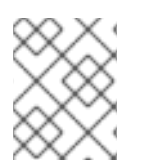

#### 注記

Red Hat Ceph Storage 5 から Red Hat Ceph Storage 7 への直接のアップグレードはサ ポートされていません。

自動アップグレードプロセスには、Ceph のベストプラクティスに従います。以下に例を示します。

- アップグレードの順序は、Ceph Manager、Ceph Monitor、その他のデーモンとなります。
- 各デーモンは、Ceph がクラスターが引き続き使用可能であることを示した後にのみ再起動し ます。

ストレージクラスターのヘルスステータスは、アップグレード中に **HEALTH\_WARNING** に切り換わる 可能性が高くなります。アップグレードが完了したら、ヘルスステータスは HEALTH\_OK に戻るはず です。

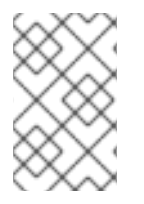

#### 注記

アップグレードに成功したら、メッセージを取得しません。**ceph versions** コマンドお よび **ceph orch ps** コマンドを実行して、新しいイメージ ID およびストレージクラス ターのバージョンを確認します。

#### <span id="page-6-1"></span>1.1. RHCS と **PODMAN** バージョン間の互換性に関する考慮事項

**Podman** および Red Hat Ceph Storage には、ライフサイクル終了の異なる戦略があり、互換性のある バージョンを見つけるのが難しい場合があります。

Red Hat は、Red Hat Ceph Storage に対応する Red Hat Enterprise Linux バージョンに同梱されている **podman** [バージョンを使用することを推奨しています。詳細は、ナレッジベースの記事](https://access.redhat.com/articles/1548993) Red Hat Ceph Storage: Supported configurations を参照してください。その他のサポートについては、Red Hat Ceph Storage トラブルシューティングガイドの サービスに関する Red Hat [サポートへのお問い合わせ](https://access.redhat.com/documentation/ja-jp/red_hat_ceph_storage/7/html-single/troubleshooting_guide/#contacting-red-hat-support-for-service) セクションを参照してください。

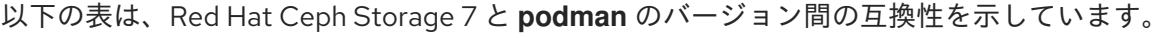

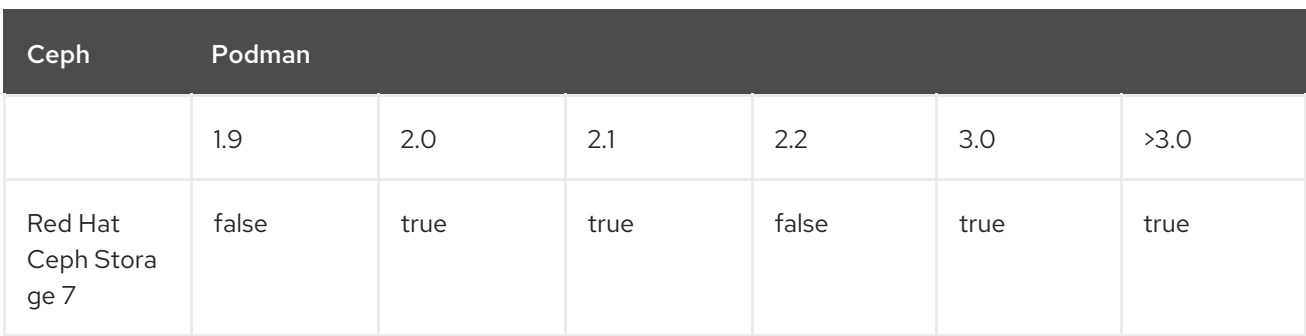

警告 Podman のバージョンは 2.0.0 以降を使用する必要があります。 

### <span id="page-7-0"></span>1.2. RED HAT CEPH STORAGE クラスターのアップグレード

Red Hat Ceph Storage 6.1 クラスターをアップグレードするには、**ceph orch upgrade** コマンドを使用 できます。

#### 前提条件

- 稼働中の Red Hat Ceph Storage クラスター 5.3 または 6.1 がある。
- すべてのノードへの root レベルのアクセス。
- ストレージクラスター内のすべてのノードへの sudo アクセスおよびパスワードなしの **ssh** ア クセスのある Ansible ユーザー。
- ストレージクラスターの2つ以上の Ceph Manager ノード (アクティブなノード1つとスタンバ イ 1 つ)。

#### 注記

Red Hat Ceph Storage 5 には、ストレージクラスターのデーモンのいずれかが Red Hat Ceph Storage の複数のバージョンを実行していることを検出した場合に、 DAEMON OLD VERSION 警告を返すヘルスチェック関数も含まれています。この警告 は、デーモンが **mon\_warn\_older\_version\_delay** オプションで設定された時間値を超え て Red Hat Ceph Storage の複数のバージョンを実行し続けるとトリガーされます。デ フォルトでは、**mon\_warn\_older\_version\_delay** オプションは 1 週間に設定されます。 この設定により、ほとんどのアップグレードは、警告を誤って表示することなく続行で きます。アップグレードプロセスが長期間一時停止していた場合は、健全性の警告を ミュートできます。

ceph health mute DAEMON\_OLD\_VERSION --sticky

アップグレードが完了したら、健全性の警告のミュートを解除します。

ceph health unmute DAEMON\_OLD\_VERSION

#### 手順

1. Ansible 管理ノードで Ceph Ansible リポジトリーを有効にします。

#### Red Hat Enterprise Linux 9

subscription-manager repos --enable=rhceph-7-tools-for-rhel-9-x86\_64-rpms

2. **cephadm** および **cephadm-ansible** パッケージを更新します。

例

174

[root@admin ~]# dnf update cephadm [root@admin ~]# dnf update cephadm-ansible

3. **/usr/share/cephadm-ansible** ディレクトリーに移動します。

例

[root@admin ~]# cd /usr/share/cephadm-ansible

4. ストレージクラスターのブートストラップされたホストで **upgrade\_ceph\_packages** パラメー ターを **true** に設定して、プリフライト Playbook を実行します。

#### 構文

ansible-playbook -i **INVENTORY\_FILE** cephadm-preflight.yml --extra-vars "ceph\_origin=rhcs upgrade\_ceph\_packages=true"

#### 例

[ceph-admin@admin cephadm-ansible]\$ ansible-playbook -i /etc/ansible/hosts cephadmpreflight.yml --extra-vars "ceph\_origin=rhcs upgrade\_ceph\_packages=true"

このパッケージは、すべてのノードで **cephadm** をアップグレードします。

5. **cephadm** シェルにログインします。

例

[root@host01 ~]# cephadm shell

6. すべてのホストがオンラインになり、ストレージクラスターが健全であることを確認します。

例

[ceph: root@host01 /]# ceph -s

7. OSD の **noout**、**noscrub**、および **nodeep-scrub** フラグを設定して、アップグレード中に OSD がマークアウトされないようにし、クラスターへの不要な負荷を回避します。

例

[ceph: root@host01 /]# ceph osd set noout [ceph: root@host01 /]# ceph osd set noscrub [ceph: root@host01 /]# ceph osd set nodeep-scrub

8. サービスのバージョンと利用可能なターゲットコンテナーを確認します。

#### 構文

ceph orch upgrade check **IMAGE\_NAME**

### 例

[ceph: root@host01 /]# ceph orch upgrade check registry.redhat.io/rhceph/rhceph-7 rhel9:latest

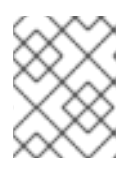

#### 注記

イメージ名は、Red Hat Enterprise Linux 8 と Red Hat Enterprise Linux 9 の両方 に適用されます。

9. ストレージクラスターをアップグレードします。

#### 構文

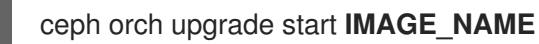

#### 例

[ceph: root@host01 /]# ceph orch upgrade start registry.redhat.io/rhceph/rhceph-7 rhel9:latest

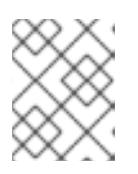

#### 注記

段階的アップグレードを実行するには、[Performing](#page-23-0) a staggered upgradeを参 照してください。

アップグレード中は、進捗バーが **ceph status** 出力に表示されます。

#### 例

```
[ceph: root@host01 /]# ceph status
[...]
progress:
   Upgrade to 18.2.0-128.el9cp (1s)
    [............................]
```
10. Ceph クラスターの新しい IMAGE\_ID および VERSION を確認します。

#### 例

[ceph: root@host01 /]# ceph versions [ceph: root@host01 /]# ceph orch ps

### 注記

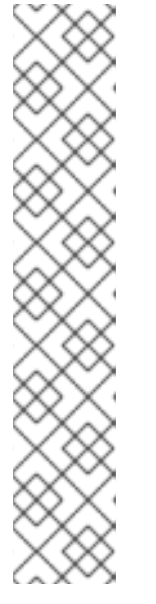

**cephadm-ansible** Playbook を使用していない場合は、Ceph クラスターをアッ プグレードした後、クライアントノードの **ceph-common** パッケージとクライ アントライブラリーをアップグレードする必要があります。

#### 例

[root@client01 ~] dnf update ceph-common

最新バージョンを使用していることを確認します。

例

[root@client01 ~] ceph --version

11. アップグレードが完了したら、**noout**、**noscrub**、および **nodeep-scrub** フラグの設定を解除 します。

例

[ceph: root@host01 /]# ceph osd unset noout [ceph: root@host01 /]# ceph osd unset noscrub [ceph: root@host01 /]# ceph osd unset nodeep-scrub

#### <span id="page-10-0"></span>1.3. 非接続環境での RED HAT CEPH STORAGE クラスターのアップグレー ド

**--image** タグを使用すると、非接続環境でストレージクラスターをアップグレードできます。

Red Hat Ceph Storage クラスターをアップグレードするには、**ceph orch upgrade** コマンドを使用で きます。

#### 前提条件

- 稼働中の Red Hat Ceph Storage クラスター 5.3 または 6.1 がある。
- すべてのノードへの root レベルのアクセス。
- ストレージクラスター内のすべてのノードへの sudo アクセスおよびパスワードなしの **ssh** ア クセスのある Ansible ユーザー。
- ストレージクラスターの2つ以上の Ceph Manager ノード (アクティブなノード1つとスタンバ イ 1 つ)。
- ノードを CDN に登録して、サブスクリプションを割り当てている。
- 非接続環境でカスタマーコンテナーイメージを確認し、必要に応じて設定を変更している。詳 細は、Red Hat Ceph Storage インストールガイドの [非接続インストールのカスタムコンテ](https://access.redhat.com/documentation/ja-jp/red_hat_ceph_storage/7/html-single/installation_guide/#changing-configurations-of-custom-container-images-for-disconnected-installations_install) ナーイメージの設定変更 セクションを参照してください。

7

デフォルトでは、モニタリングスタックコンポーネントは、プライマリー Ceph イメージに基づいてデ プロイされます。ストレージクラスターの切断された環境では、最新の利用可能な監視スタックコン ポーネントイメージを使用する必要があります。

#### 表1.1 スタックを監視するためのカスタムイメージの詳細

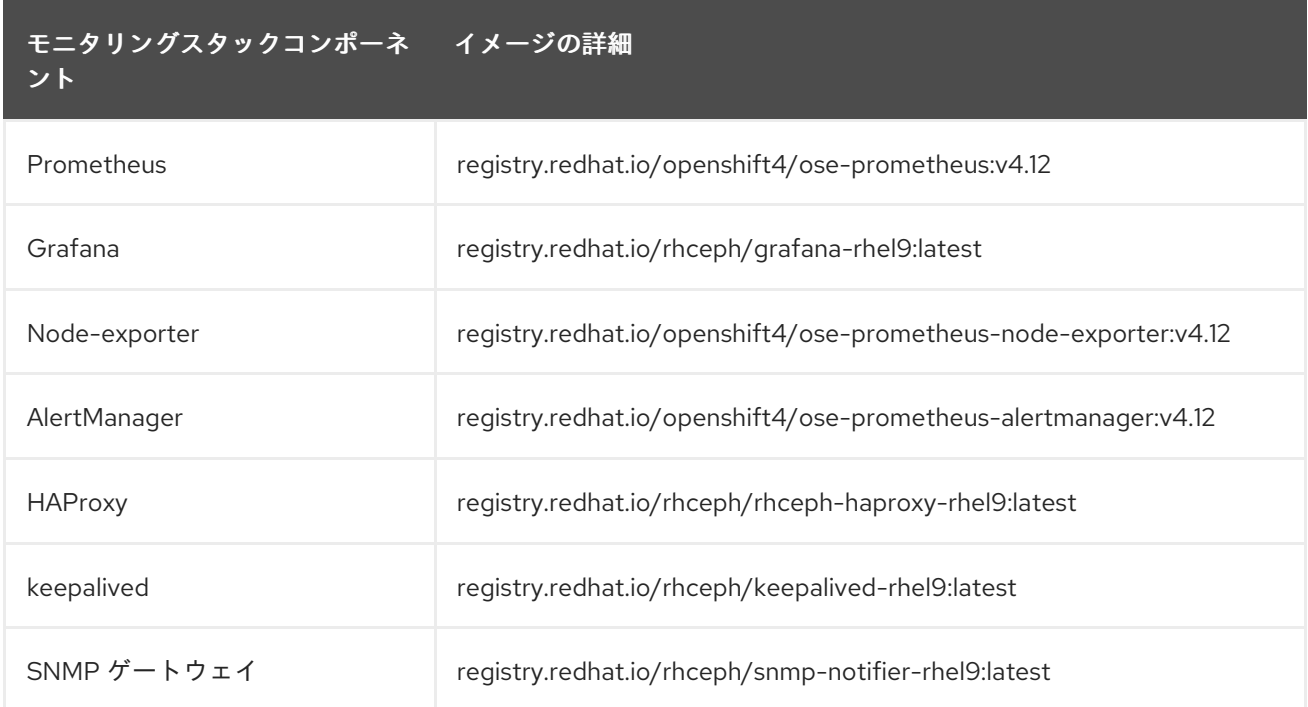

#### 手順

1. Ansible 管理ノードで Ceph Ansible リポジトリーを有効にします。

#### Red Hat Enterprise Linux 9

subscription-manager repos --enable=rhceph-7-tools-for-rhel-9-x86\_64-rpms

2. **cephadm** および **cephadm-ansible** パッケージを更新します。

例

[root@admin ~]# dnf update cephadm [root@admin ~]# dnf update cephadm-ansible

3. /usr/share/cephadm-ansible/ ディレクトリーに移動します。

例

[root@admin ~]# cd /usr/share/cephadm-ansible

4. ストレージクラスター内のブートストラップされたホストで、**upgrade\_ceph\_packages** パラ メーターを **true** に設定し、**ceph\_origin** パラメーターを **custom** に設定してプリフライト Playbook を実行します。

構文

ansible-playbook -i **INVENTORY\_FILE** cephadm-preflight.yml --extra-vars "ceph\_origin=custom upgrade\_ceph\_packages=true"

例

[ceph-admin@admin ~]\$ ansible-playbook -i /etc/ansible/hosts cephadm-preflight.yml - extra-vars "ceph\_origin=custom upgrade\_ceph\_packages=true"

このパッケージは、すべてのノードで **cephadm** をアップグレードします。

5. **cephadm** シェルにログインします。

#### 例

[root@node0 ~]# cephadm shell

6. すべてのホストがオンラインになり、ストレージクラスターが健全であることを確認します。

#### 例

[ceph: root@node0 /]# ceph -s

7. OSD の **noout**、**noscrub**、および **nodeep-scrub** フラグを設定して、アップグレード中に OSD がマークアウトされないようにし、クラスターへの不要な負荷を回避します。

#### 例

[ceph: root@host01 /]# ceph osd set noout [ceph: root@host01 /]# ceph osd set noscrub [ceph: root@host01 /]# ceph osd set nodeep-scrub

8. サービスのバージョンと利用可能なターゲットコンテナーを確認します。

#### 構文

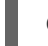

ceph orch upgrade check **IMAGE\_NAME**

#### 例

[ceph: root@node0 /]# ceph orch upgrade check **LOCAL\_NODE\_FQDN**:5000/rhceph/rhceph-7-rhel9

9. ストレージクラスターをアップグレードします。

#### 構文

ceph orch upgrade start **IMAGE\_NAME**

例

[ceph: root@node0 /]# ceph orch upgrade start **LOCAL\_NODE\_FQDN**:5000/rhceph/rhceph-7-rhel9

```
アップグレード中は、進捗バーが ceph status 出力に表示されます。
```

```
例
```

```
[ceph: root@node0 /]# ceph status
[...]
progress:
   Upgrade to 18.2.0-128.el9cp (1s)
    [............................]
```
10. Ceph クラスターの新しい IMAGE ID および VERSION を確認します。

例

[ceph: root@node0 /]# ceph version [ceph: root@node0 /]# ceph versions [ceph: root@node0 /]# ceph orch ps

11. アップグレードが完了したら、**noout**、**noscrub**、および **nodeep-scrub** フラグの設定を解除 します。

例

[ceph: root@host01 /]# ceph osd unset noout [ceph: root@host01 /]# ceph osd unset noscrub [ceph: root@host01 /]# ceph osd unset nodeep-scrub

#### 関連情報

- Red Hat Ceph Storage インストールガイドの Red Hat Ceph Storage ノードの CDN への登録 [およびサブスクリプションの割り当て](https://access.redhat.com/documentation/ja-jp/red_hat_ceph_storage/7/html-single/installation_guide/#registering-the-red-hat-ceph-storage-nodes-to-the-cdn-and-attaching-subscriptions_install) セクションを参照してください。
- Red Hat Ceph Storage インストールガイドの [非接続インストールのプライベートレジスト](https://access.redhat.com/documentation/ja-jp/red_hat_ceph_storage/7/html-single/installation_guide/#configuring-a-private-registry-for-a-disconnected-installation_install) リーの設定 セクションを参照してください。

### <span id="page-14-0"></span>第2章 ホストオペレーティングシステムを RHEL 8 から RHEL 9 に アップグレードする

Leapp ユーティリティーを使用して、Red Hat Ceph Storage ホストオペレーティングシステムを Red Hat Enterprise Linux 8 から Red Hat Enterprise Linux 9 にアップグレードできます。

#### 前提条件

● Red Hat Ceph Storage 5.3 クラスターが実行されている。

コンテナー化された Ceph デーモンのサポートされている組み合わせは次のとおりです。詳細 は、Red Hat Ceph Storage インストールガイド の [コロケーションの仕組みとその利点](https://access.redhat.com/documentation/ja-jp/red_hat_ceph_storage/7/html-single/installation_guide/#how-colocation-works-and-its-advantages) セクションを 参照してください。

- Ceph Metadata Server (**ceph-mds**)、Ceph OSD (**ceph-osd**)、および Ceph Object Gateway (**radosgw**)
- Ceph Monitor (**ceph-mon**) または Ceph Manager (**ceph-mgr**)、Ceph OSD (**ceph-osd**)、およ び Ceph Object Gateway (**radosgw**)
- Ceph Monitor (**ceph-mon**)、Ceph Manager (**ceph-mgr**)、Ceph OSD (**ceph-osd**)、および Ceph Object Gateway (**radosgw**)

#### 手順

1. サービスを使用して Red Hat Ceph Storage 5.3 を Red Hat Enterprise Linux 8.8 にデプロイしま す。

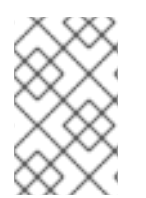

#### 注記

クラスターに 2 つの管理ノードが含まれていることを確認します。これにより、1 つの 管理 ノード (**\_admin** ラベル付き) でホストのアップグレードを実行している間、2 番目 の管理ノードをクラスターの管理に使用できます。

完全な手順は、Red Hat Ceph Storage インストールガイド の Red Hat Ceph Storage [のインストール](https://access.redhat.com/documentation/ja-jp/red_hat_ceph_storage/7/html-single/installation_guide/#red-hat-ceph-storage-installation) と、オペレーションガイド の [サービス仕様を使用した](https://access.redhat.com/documentation/ja-jp/red_hat_ceph_storage/7/html-single/operations_guide/#deploying-the-ceph-daemons-using-the-service-specification) Ceph デーモンのデプロイ を参照してくださ い。

1. Ceph OSD で **noout** フラグを設定します。

例

[ceph: root@host01 /]# ceph osd set noout

- 2. Leapp ユーティリティーを使用して、一度に 1 ノードずつホストのアップグレードを実行しま す。
	- a. Leapp を使用してホストのアップグレードを実行する前に、それぞれのノードのメンテナ ンスモードを設定します。

構文

ceph orch host maintenance enter **HOST**

例

ceph orch host maintenance enter host01

b. **--enablerepo** パラメーターを指定して leapp コマンドを実行するときに、ceph ツールリポ ジトリーを手動で有効にします。

例

leapp upgrade --enablerepo rhceph-5-tools-for-rhel-9-x86\_64-rpms

- c. Red Hat Customer Portal の Red Hat Enterprise Linux 製品ドキュメント内の RHEL 8 から RHEL 9 へのアップグレード [を参照してください。](https://access.redhat.com/documentation/ja-jp/red_hat_enterprise_linux/9/html/upgrading_from_rhel_8_to_rhel_9/)
- 3. Ceph クラスターの新しい IMAGE\_ID および VERSION を確認します。

例

[ceph: root@node0 /]# ceph version [ceph: root@node0 /]# ceph orch ps

4. Red Hat Ceph Storage [アップグレードガイド](https://access.redhat.com/documentation/ja-jp/red_hat_ceph_storage/7/html-single/upgrade_guide/#upgrade-a-red-hat-ceph-storage-cluster-using-cephadm) の Red Hat Ceph Storage クラスターのアップ グレード 手順に従って、Red Hat Ceph Storage 5.3 から Red Hat Ceph Storage 7 へのアップ グレードを続行します。

### <span id="page-16-0"></span>第3章 ストレッチモードを有効にした RHEL 8 から RHEL 9 への アップグレードを伴う RHCS 5 から RHCS 7 へのアップグレード

ストレッチモードを有効にすることで、Red Hat Enterprise Linux 8 から Red Hat Enterprise Linux 9 へ の Red Hat Ceph Storage 5 から Red Hat Ceph Storage 7 へのアップグレードを実行できます。

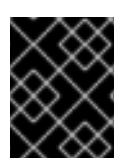

#### 重要

最新バージョンの Red Hat Ceph Storage 7 にアップグレードする前に、最新バージョン の Red Hat Ceph Storage 5 にアップグレードしてください。

#### 前提条件

- 必要なホストがあり、ストレッチモードを有効にして実行しているデーモンのる Red Hat Enterprise Linux 8 の Red Hat Ceph Storage 5。
- 管理ノードからの Ceph バイナリー (/usr/sbin/cephadm)、ceph.pub (/etc/ceph)、および Ceph クラスターの公開 SSH キーのバックアップ。

#### 手順

1. Cephadm シェルにログインします。

#### 例

[ceph: root@host01 /]# cephadm shell

2. 管理ノードが再プロビジョニングされるときにクラスターを管理するには、クラスター内の 2 番目のノードに管理者としてラベルを付けます。

#### 構文

ceph orch host label add **HOSTNAME** \_admin

例

[ceph: root@host01 /]# ceph orch host label add host02\_admin

3. **noout** フラグを設定します。

#### 例

[ceph: root@host01 /]# ceph osd set noout

4. ホストからすべてのデーモンをドレインします。

#### 構文

ceph orch host drain **HOSTNAME** --force

例

[ceph: root@host01 /]# ceph orch host drain host02 --force

**\_no\_schedule** ラベルは、デプロイメントをブロックするホストに自動的に適用されます。

5. ストレージクラスターからすべてのデーモンが削除されているかどうかを確認します。

#### 構文

ceph orch ps **HOSTNAME**

#### 例

[ceph: root@host01 /]# ceph orch ps host02

6. デバイスを消去して、ドレインされているホストに OSD が存在する場合、ホストが再度追加さ れたときに、そのホストを使用して OSD を再デプロイメントできるようにします。

#### 構文

ceph orch device zap **HOSTNAME DISK** --force

#### 例

[ceph: root@host01 /]# ceph orch device zap ceph-host02 /dev/vdb --force

zap successful for /dev/vdb on ceph-host02

7. OSD の削除のステータスを確認します。

#### 例

[ceph: root@host01 /]# ceph orch osd rm status

OSD に配置グループ (PG) が残っていない場合、OSD は廃止され、ストレージクラスターから 削除されます。

8. クラスターからホストを削除します。

#### 構文

ceph orch host rm **HOSTNAME** --force

例

[ceph: root@host01 /]# ceph orch host rm host02 --force

- 9. RHEL 8 から RHEL 9 [へのアップグレード](https://access.redhat.com/documentation/ja-jp/red_hat_enterprise_linux/9/html/upgrading_from_rhel_8_to_rhel_9/index)の説明に従って、RHEL 8 から RHEL 9 に それぞれ のホストを再プロビジョニングします。
- 10. **--limit** オプションを指定して、プリフライト Playbook を実行します。

#### 構文

ansible-playbook -i **INVENTORY\_FILE** cephadm-preflight.yml --limit **NEWHOST\_NAME**

例

[ceph: root@host01 /]# ansible-playbook -i hosts cephadm-preflight.yml --extra-vars "ceph\_origin={storage-product}" --limit host02

プリフライト Playbook は、新しいホストに **podman**、**lvm2**、**chronyd**、および **cephadm** を インストールします。インストールが完了すると、**cephadm** は **/usr/sbin/** ディレクトリーに配 置されます。

11. クラスターの SSH 公開鍵をフォルダーにデプロイメントします。

構文

ceph cephadm get-pub-key ~/**PATH**

例

[ceph: root@host01 /]# ceph cephadm get-pub-key ~/ceph.pub

12. Ceph クラスターの公開 SSH キーを再プロビジョニングされたノードにコピーします。

#### 構文

ssh-copy-id -f -i ~/**PATH** root@**HOST\_NAME\_2**

#### 例

[ceph: root@host01 /]# ssh-copy-id -f -i ~/ceph.pub root@host02

a. オプション: 削除されたホストにモニターデーモンがある場合は、クラスターにホストを追 加する前に、デプロイメントをモニターするために **--unmanaged** フラグを追加してくだ さい。

構文

ceph orch apply mon **PLACEMENT** --unmanaged

13. ホストをクラスターに再度追加し、以前に存在したラベルを追加します。

#### 構文

ceph orch host add **HOSTNAME IP\_ADDRESS** --labels=**LABELS**

a. オプション: 削除されたホストに元々デプロイされていたモニターデーモンがあった場合 は、[タイブレーカーを新しいモニターに交換する]({troubleshooting_guide}#troubleshooting-clusters-in-stretch-mode#replacing-the-tiebreaker-with-a-new-monitor_diag) で説明されているように、ロケーション 属性を使用してモニターデーモンを手動で追加し直す必要があります。

構文

ceph mon add **HOSTNAME IP LOCATION**

例

[ceph: root@host01 /]# ceph mon add ceph-host02 10.0.211.62 datacenter=DC2

構文

ceph orch daemon add mon **HOSTNAME**

例

[ceph: root@host01 /]# ceph orch daemon add mon ceph-host02

14. 再プロビジョニングされたホストのデーモンが同じ ceph バージョンで正常に実行されている ことを確認します。

構文

ceph orch ps

15. モニターデーモンの配置を **managed** に戻します。

#### 構文

ceph orch apply mon **PLACEMENT**

- 16. すべてのホストに対して上記の手順を繰り返します。
	- a. .Arbiter モニターをホストからドレインまたは削除することはできません。そのため、 arbiter mon を別の tie-breaker ノードに再プロビジョニングしてから、タイブレーカーを 新しいモニターに交換する [で説明されているように、ホストからドレインまたは削除する]({troubleshooting_guide}#troubleshooting-clusters-in-stretch-mode#replacing-the-tiebreaker-with-a-new-monitor_diag) 必要があります。
- 17. 同じアプローチに従って管理ノードを再プロビジョニングし、2 番目の管理ノードを使用して クラスターを管理します。
- 18. バックアップファイルをノードに再度追加します。
- 19. .2 番目の管理ノードを使用して、クラスターに管理ノードを再び追加します。**mon** デプロイメ ントを **unmanaged** に設定します。
- 20. [タイブレーカーを新しいモニターに置き換える](https://access.redhat.com/documentation/ja-jp/red_hat_ceph_storage/6/html/troubleshooting_guide/troubleshooting-clusters-in-stretch-mode#replacing-the-tiebreaker-with-a-new-monitor_diag) に従って、古い arbiter mon を再度追加し、前 に作成した一時的な mon を削除します。

22. Ceph のバージョンとクラスターのステータスを確認して、Red Hat Enterprise Linux のアップ

21. **noout** フラグの設定を解除します。

構文

ceph osd unset noout

- 22. Ceph のバージョンとクラスターのステータスを確認して、Red Hat Enterprise Linux のアップ グレード後に、すべてのデーモンが期待どおりに動作していることを確認します。
- 23. cephadm を使用した Red Hat Ceph Storage [クラスターのアップグレード](https://access.redhat.com/documentation/ja-jp/red_hat_ceph_storage/6/html/upgrade_guide/upgrade-a-red-hat-ceph-storage-cluster-using-cephadm#doc-wrapper)に従って、Red Hat Ceph Storage 5 から Red Hat Ceph Storage 7 へのアップグレードを実行します。

### 第4章 段階的なアップグレード

<span id="page-21-0"></span>ストレージ管理者は、Red Hat Ceph Storage コンポーネントを一度にすべてではなく段階的にアップ グレードできます。**ceph orch upgrade** コマンドを使用すると、単一のアップグレードコマンドでアッ プグレードされるデーモンを制限するオプションを指定できます。

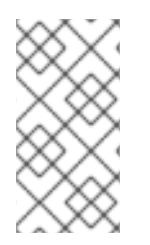

#### 注記

段階的アップグレードをサポートしていないバージョンからアップグレードする場合 は、最初に Ceph Manager (**ceph-mgr**) デーモンを手動でアップグレードする必要があり ます。以前のリリースからの段階的なアップグレードの実行に関する詳細

は、[Performing](#page-26-0) a staggered upgrade from previous releasesを参照してください。

### <span id="page-21-1"></span>4.1. 段階的なアップグレードのオプション

**ceph orch upgrade** コマンドは、クラスターコンポーネントを段階的にアップグレードするためのいく つかのオプションをサポートしています。段階的なアップグレードのオプションは、以下の通りです。

- --daemon types: --**daemon types** オプションは、デーモンタイプのコンマ区切りのリストを 取り、それらのタイプのデーモンのみをアップグレードします。このオプションの有効なデー モンタイプには、**mgr**、**mon**、**crash**、**osd**、**mds**、**rgw**、**rbd-mirror**、**cephfs-mirror**、および **nfs** が含まれます。
- --services: --services オプションは --daemon-types と相互に排他的であり、一度に1つのタ イプのサービスのみを取り、それらのサービスに属するデーモンのみをアップグレードしま す。たとえば、OSD サービスと RGW サービスを同時に提供することはできません。
- --hosts: --hosts オプションを --daemon\_types、--services と組み合わせるか、単独で使用す ることができます。**--hosts** オプションパラメーターは、オーケストレーター CLI 配置仕様の コマンドラインオプションと同じ形式に従います。
- --limit: **--limit** オプションはゼロより大きい整数を取り、**cephadm** がアップグレードするデー モンの数に数値制限を提供します。**--limit** オプションを **--daemon\_types**、**--services**、また は **--hosts** と組み合わせることができます。たとえば、制限を **3** に設定して **host01** 上のタイ プ **osd** のデーモンをアップグレードするように指定した場合、**cephadm** は host01 上の最大 3 つの OSD デーモンをアップグレードします。

#### 4.1.1. 段階的なアップグレードの実行

ストレージ管理者は、**ceph orch upgrade** オプションを使用して、1 つの upgrade コマンドでアップグ レードされるデーモンを制限できます。

Cephadm は、段階的なアップグレードシナリオに引き続き存在するデーモンのアップグレードの順序 を厳密に適用します。現在のアップグレードの順序は次のとおりです。

- 1. Ceph Manager ノード
- 2. Ceph Monitor ノード
- 3. Ceph-crash デーモン
- 4. Ceph OSD ノード
- 5. Ceph Metadata Server (MDS) ノード
- 6. Ceph Object Gateway (RGW) ノード
- 7. Ceph RBD-mirror ノード
- 8. CephFS ミラーノード
- 9. Ceph NFS ノード

#### 注記

デーモンを順不同でアップグレードするパラメーターを指定すると、upgrade コマンド はブロックし、続行する前にどのデーモンをアップグレードする必要があるかを通知し ます。

#### 例

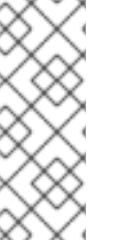

#### [ceph: root@host01 /]# ceph orch upgrade start --image registry.redhat.io/rhceph/rhceph-7-rhel9:latest --hosts host02

Error EINVAL: Cannot start upgrade. Daemons with types earlier in upgrade order than daemons on given host need upgrading. Please first upgrade mon.ceph-host01

### 注記

規定されているインスタンスの再起動の順番はありません。Red Hat では、プライマ リーイメージで、プールを参照するインスタンスを再起動して、その後にミラーリング されたプールを参照するインスタンスを再起動することを推奨します。

#### 前提条件

- クラスターで Red Hat Ceph Storage 5.3 または 6.1 以降が実行している。
- すべてのノードへの root レベルのアクセス。
- ストレージクラスターの2つ以上の Ceph Manager ノード (アクティブなノード1つとスタンバ イ 1 つ)。

#### 手順

1. **cephadm** シェルにログインします。

#### 例

[root@host01 ~]# cephadm shell

2. すべてのホストがオンラインになり、ストレージクラスターが健全であることを確認します。

例

[ceph: root@host01 /]# ceph -s

3. OSD の **noout**、**noscrub**、および **nodeep-scrub** フラグを設定して、アップグレード中に OSD がマークアウトされないようにし、クラスターへの不要な負荷を回避します。

#### <span id="page-23-0"></span>例

[ceph: root@host01 /]# ceph osd set noout [ceph: root@host01 /]# ceph osd set noscrub [ceph: root@host01 /]# ceph osd set nodeep-scrub

4. サービスのバージョンと利用可能なターゲットコンテナーを確認します。

#### 構文

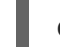

ceph orch upgrade check **IMAGE\_NAME**

#### 例

[ceph: root@host01 /]# ceph orch upgrade check registry.redhat.io/rhceph/rhceph-7 rhel9:latest

- 5. ストレージクラスターをアップグレードします。
	- a. 特定のホストで特定のデーモンタイプをアップグレードするには、次の手順を実行しま す。

#### 構文

ceph orch upgrade start --image **IMAGE\_NAME** --daemon-types **DAEMON\_TYPE1**,**DAEMON\_TYPE2** --hosts **HOST1**,**HOST2**

#### 例

[ceph: root@host01 /]# ceph orch upgrade start --image registry.redhat.io/rhceph/rhceph-7-rhel9:latest --daemon-types mgr,mon --hosts host02,host03

b. 特定のサービスを指定し、アップグレードするデーモンの数を制限するには、以下を実行 します。

#### 構文

ceph orch upgrade start --image **IMAGE\_NAME** --services **SERVICE1**,**SERVICE2** --limit **LIMIT\_NUMBER**

例

[ceph: root@host01 /]# ceph orch upgrade start --image registry.redhat.io/rhceph/rhceph-7-rhel9:latest --services rgw.example1,rgw1.example2 --limit 2

#### 注記

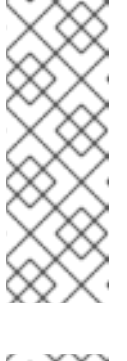

段階的なアップグレードのシナリオでは、制限パラメーターを使用する場 合、Prometheus および **node-exporter** を含むモニタリングスタックデーモ ンは、Ceph Manager デーモンのアップグレード後に更新されます。制限パ ラメーターの結果として、Ceph Manager のアップグレードが完了するまで に時間がかかります。モニタリングスタックデーモンのバージョンは、 Ceph リリース間で変更されない場合があり、その場合、それらは再デプロ イされるだけになります。

#### 注記

制限パラメーターを含む upgrade コマンドは、アップグレードを開始する前 にオプションを検証します。これには、新しいコンテナーイメージのプルが 必要になる場合があります。その結果、制限パラメーターを指定する と、**upgrade start** コマンドが戻るまでに時間がかかる場合があります。

6. 引き続きアップグレードが必要なデーモンを確認するには、**ceph orch upgrade check** または **ceph versions** コマンドを実行します。

#### 例

[ceph: root@host01 /]# ceph orch upgrade check --image registry.redhat.io/rhceph/rhceph-7 rhel9:latest

7. 段階的なアップグレードを完了するには、残りのすべてのサービスのアップグレードを確認し ます。

#### 構文

ceph orch upgrade start --image **IMAGE\_NAME**

#### 例

[ceph: root@host01 /]# ceph orch upgrade start --image registry.redhat.io/rhceph/rhceph-7 rhel9:latest

#### 検証

Ceph クラスターの新しい IMAGE ID および VERSION を確認します。

#### 例

[ceph: root@host01 /]# ceph versions [ceph: root@host01 /]# ceph orch ps

1. アップグレードが完了したら、**noout**、**noscrub**、および **nodeep-scrub** フラグの設定を 解除します。

[ceph: root@host01 /]# ceph osd unset noout [ceph: root@host01 /]# ceph osd unset noscrub [ceph: root@host01 /]# ceph osd unset nodeep-scrub

4.1.2. 以前のリリースからの段階的なアップグレードの実行

Red Hat Ceph Storage 5.2 以降では、必要な引数を指定すると、ストレージクラスター上で段階的な アップグレードを実行できます。

必要な引数を指定すると、ストレージクラスターで段階的アップグレードを実行できます。段階的アッ プグレードをサポートしていないバージョンからアップグレードする場合は、最初に Ceph Manager (**ceph-mgr**) デーモンを手動でアップグレードする必要があります。Ceph Manager デーモンをアップ グレードしたら、制限パラメーターを渡して段階的なアップグレードを完了できます。

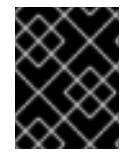

#### 重要

この手順を試みる前に、少なくとも 2 つの実行中の Ceph Manager デーモンがあること を確認してください。

#### 前提条件

- クラスターで Red Hat Ceph Storage 5.2 以降が実行している。
- ストレージクラスターの 2 つ以上の Ceph Manager ノード (アクティブなノード 1 つとスタンバ イ 1 つ)。

#### 手順

1. Cephadm シェルにログインします。

#### 例

[root@host01 ~]# cephadm shell

2. どの Ceph Manager がアクティブで、どれがスタンバイかを判別します。

例

```
[ceph: root@host01 /]# ceph -s
 cluster:
  id: 266ee7a8-2a05-11eb-b846-5254002d4916
  health: HEALTH_OK
```
services: mon: 2 daemons, quorum host01,host02 (age 92s) mgr: host01.ndtpjh(active, since 16h), standbys: host02.pzgrhz

3. 各スタンバイ Ceph Manager デーモンを手動でアップグレードします。

#### 構文

ceph orch daemon redeploy mgr.ceph-**HOST**.**MANAGER\_ID** --image **IMAGE\_ID**

[ceph: root@host01 /]# ceph orch daemon redeploy mgr.ceph-host02.pzgrhz --image registry.redhat.io/rhceph/rhceph-7-rhel9:latest

4. アップグレードされたスタンバイ Ceph Manager にフェイルオーバーします。

例

<span id="page-26-0"></span>例

[ceph: root@host01 /]# ceph mgr fail

5. スタンバイ Ceph Manager が現在アクティブであることを確認します。

例

```
[ceph: root@host01 /]# ceph -s
 cluster:
  id: 266ee7a8-2a05-11eb-b846-5254002d4916
  health: HEALTH_OK
```

```
services:
 mon: 2 daemons, quorum host01,host02 (age 1h)
 mgr: host02.pzgrhz(active, since 25s), standbys: host01.ndtpjh
```
6. アクティブな Ceph Manager が新しいバージョンにアップグレードされていることを確認しま す。

構文

```
ceph tell mgr.ceph-HOST.MANAGER_ID version
```
例

```
[ceph: root@host01 /]# ceph tell mgr.host02.pzgrhz version
{
  "version": "18.2.0-128.el8cp",
  "release": "reef",
  "release_type": "stable"
}
```
- 7. ステップ 2 から 6 を繰り返して、残りの Ceph Manager を新しいバージョンにアップグレード します。
- 8. すべての Ceph Manager が新しいバージョンにアップグレードされていることを確認します。

例

{

}

[ceph: root@host01 /]# ceph mgr versions

"ceph version 18.2.0-128.el8cp (600e227816517e2da53d85f2fab3cd40a7483372) pacific (stable)": 2

9. すべての Ceph Manager をアップグレードしたら、制限パラメーターを指定して、残りの段階 的アップグレードを完了できます。

#### 関連情報

● [段階的なアップグレードの実行と段階的なアップグレードオプションの詳細は、段階的なアッ](#page-23-0) プグレードの実行 を参照してください。

### <span id="page-28-0"></span>第5章 ストレージクラスターのアップグレードの監視および管理

**ceph orch upgrade start** コマンドを実行して Red Hat Ceph Storage クラスターをアップグレードし た後、状態を確認し、アップグレードプロセスを一時停止、再開、または停止できます。アップグレー ド中にクラスターの健全性が **HEALTH\_WARNING** に変わります。クラスターのホストがオフラインの 場合、アップグレードは一時停止されます。

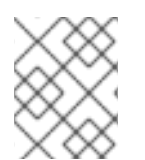

#### 注記

デーモンタイプを 1 つずつアップグレードする必要があります。デーモンをアップグ レードすることができない場合は、アップグレードが一時停止されます。

#### 前提条件

- Red Hat Ceph Storage クラスター 6 が実行している。
- すべてのノードへの root レベルのアクセス。
- ストレージクラスターの2つ以上の Ceph Manager ノード (アクティブなノード1つとスタンバ イ 1 つ)。
- 開始されるストレージクラスターのアップグレード。

#### 手順

1. アップグレードが進行中であるかどうか、およびクラスターのアップグレードするバージョン を確認します。

#### 例

[ceph: root@node0 /]# ceph orch upgrade status

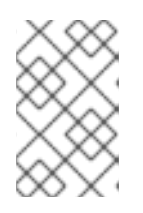

#### 注記

アップグレードに成功したら、メッセージを取得しません。**ceph versions** コマ ンドおよび **ceph orch ps** コマンドを実行して、新しいイメージ ID およびスト レージクラスターのバージョンを確認します。

2. 任意: アップグレードプロセスを一時停止します。

#### 例

[ceph: root@node0 /]# ceph orch upgrade pause

3. 任意: 一時停止したアップグレードプロセスを再開します。

#### 例

[ceph: root@node0 /]# ceph orch upgrade resume

4. 任意: アップグレードプロセスを停止します。

例

I

[ceph: root@node0 /]# ceph orch upgrade stop

### <span id="page-30-0"></span>第6章 アップグレードのエラーメッセージのトラブルシューティン グ

以下の表に、**cephadm** アップグレードエラーメッセージの一部を示します。何らかの理由で **cephadm** のアップグレードが失敗すると、エラーメッセージがストレージクラスターのヘルスステータスに表示 されます。

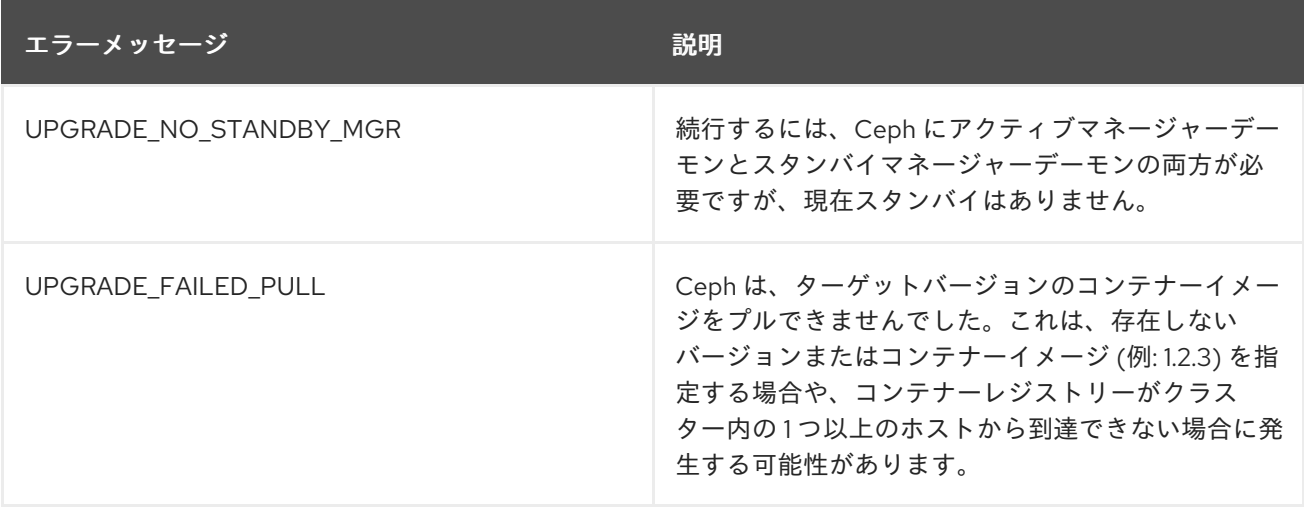